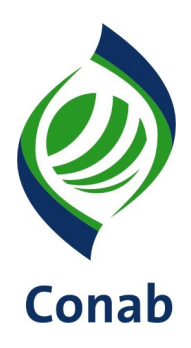

## **MANUAL DE PROCEDIMENTOS (MAP)**

# **FISCALIZAÇÃO DO PROGRAMA DE SUBVENÇÃO PEP (PRÊMIO PARA O ESCOAMENTO DE PRODUTO) 30.701-04**

**Sistema de Operações Subsistema de Fiscalização**

**GESUP**

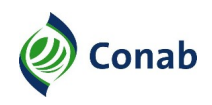

## **SUMÁRIO**

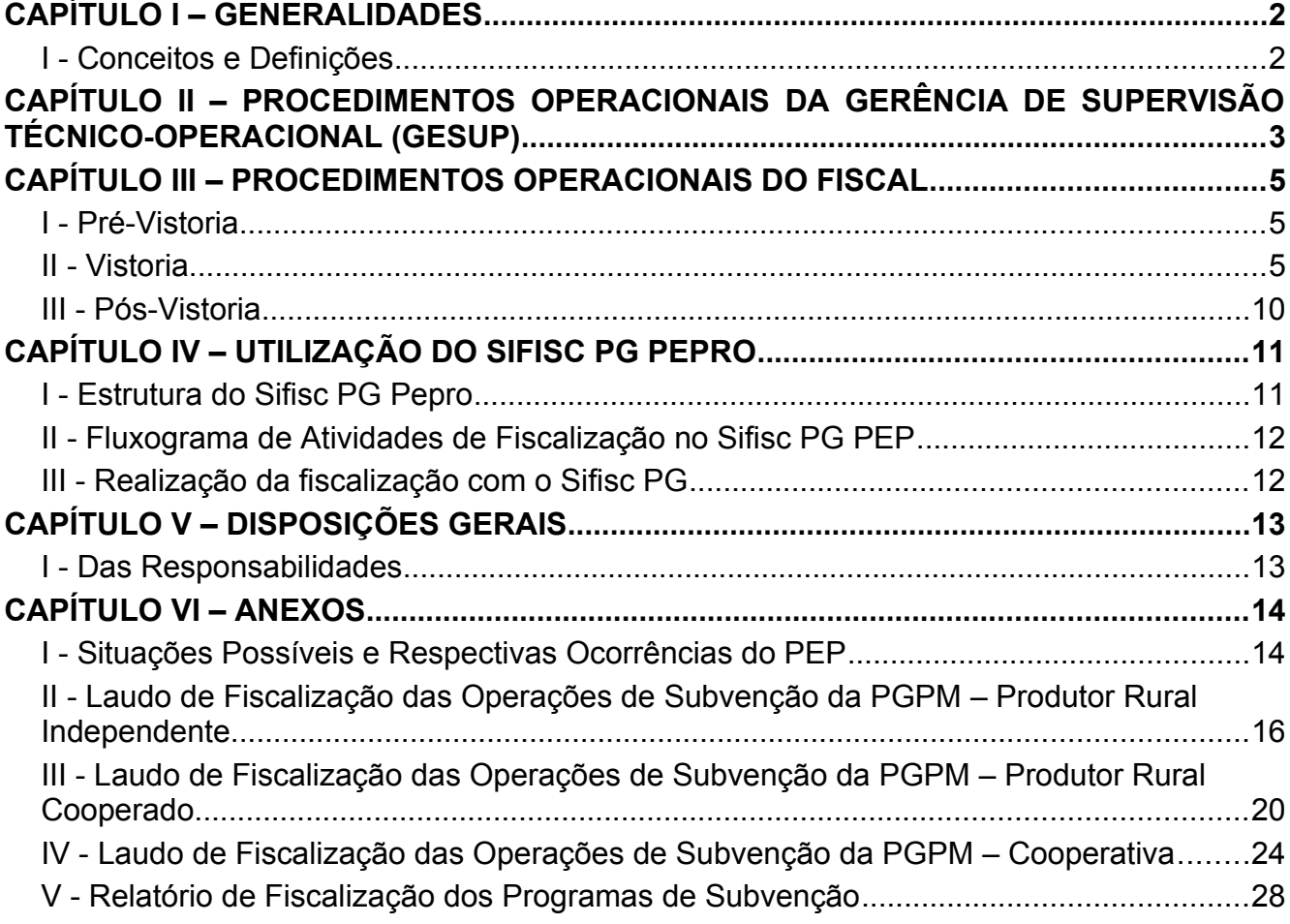

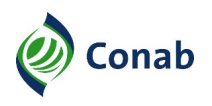

## <span id="page-2-1"></span>**CAPÍTULO I – GENERALIDADES**

- 1 Área Gestora: Gerência de Supervisão Técnico-Operacional (Gesup).
- 2 Áreas Corresponsáveis: Não se Aplica.
- 3 Histórico e vigência dos documentos de aprovação:
	- a) 1ª versão: Termo de Aprovação (fl. 67 do Processo 21200.000632/2018-24) (vigência de 24/07/2018 à 12/06/2023);
	- b) 2ª versão: Ato de Direção Diafi n.º 29123278 de 12/06/2023 (vigência a partir de 13/06/2023).

#### <span id="page-2-0"></span>**I - Conceitos e Definições**

- 1 Sifisc PG PEP: É o módulo PEP de um sistema informatizado de fiscalização, denominado Sistema de Fiscalização de Programas Governamentais.
- 2 IDNF: Sistema de Identificação de Duplicidade de Notas Fiscais.
- 3 DCO: Documento Confirmatório da Operação. Documento de confirmação da operação, gerado pelo Sistema Eletrônico de Comercialização vigente, contendo todas as informações disponíveis referentes ao fechamento da operação.
- 4 PGPM: Política de Garantia de Preços Mínimos.
- 5 Sican: Sistema de Cadastro Nacional de Produtores Rurais, Público do PAA, Cooperativas, Associações e Demais Agentes.

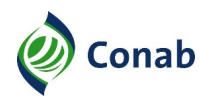

#### <span id="page-3-0"></span>**CAPÍTULO II – PROCEDIMENTOS OPERACIONAIS DA GERÊNCIA DE SUPERVISÃO TÉCNICO-OPERACIONAL (GESUP)**

- 1 Indicar um ou mais empregados lotados na Gesup para acompanhar os lançamentos e inteirar-se dos termos da(s) Portaria(s) Interministerial(ais) e demais normativos da(s) operação(ões) do Programa de Subvenção PEP.
- 2 Selecionar por amostragem, em sorteios operados no Sistema de Fiscalização de Programas Governamentais – Módulo PEP (Sifisc PG PEP), os arrematantes e participantes a serem fiscalizados.
- 2.1 A população a que se refere a amostra obtida é constituída pelos produtores rurais e/ou suas cooperativas, vendedores do objeto da Política de Garantia de Preços Mínimos (PGPM) ao arrematante para o escoamento, cujos dados advêm do Sistema de Identificação de Duplicidade de Notas Fiscais (IDNF), conforme seleção dos avisos de leilão a fiscalizar.
- 2.2 "Nome", "CPF", "endereços", "quantidades negociadas" e demais dados necessários dos selecionados serão relacionados digitalmente nos respectivos Laudos de Fiscalização do Sifisc PG.
- 2.3 O Laudo de Fiscalização indica quais Avisos o vendedor selecionado atendeu, assim como os respectivos Documentos Confirmatórios das Operações (DCOs).
- 3 Levantar dados sobre produção e produtividade do produto contemplado, objeto da fiscalização, que servirão para auxiliar os fiscais nas tomadas de decisões técnicas durante a realização dos trabalhos.
- 4 Planejar a fiscalização, estabelecendo:
	- a) período de fiscalização;
	- b) roteiros de viagem;
	- c) quantidade de equipes;
	- d) fiscais que comporão as equipes.
- 5 Reunir e/ou entrar em contato por telefone, e-mail, ou mensagens eletrônicas com os fiscais, para:
	- a) informar sobre dados e documentos necessários à fiscalização, tais como:
	- a.1) avisos de leilão;
	- a.2) cadastro do beneficiário no Sistema de Cadastro Nacional de Produtores Rurais, Público do PAA, Cooperativas, Associações e Demais Agentes (Sican);
	- a.3) dados sobre produção e produtividade do produto arrematado;

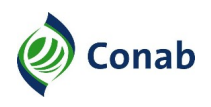

- a.4) outros documentos técnicos gerados;
- b) sempre que necessário, acompanhar o andamento dos trabalhos de fiscalização, esclarecer dúvidas, apresentar soluções para os casos omissos e promover os ajustes necessários;
- c) atualizar informações, nivelar conhecimento e realizar orientações julgadas necessárias, após retorno da viagem.
- 6 Homologar Laudos de Fiscalização e Relatório de Fiscalização emitidos pelas equipes de fiscais.
- 6.1 Os Laudos de Fiscalização e os Relatórios de Fiscalização estarão disponíveis para consulta da Superintendência de Operações Comerciais (Suope) e da Superintendência Regional (Sureg) no Sifisc PG, assim que homologados.
- 7 Elaborar o Parecer Técnico e concluí-lo para:
	- a) acesso da Suope/Gerência de Operações Especiais (Geope), área operacional do instrumento de subvenção PEP, permitindo conhecimento e demais providências sobre o resultado da fiscalização;
	- b) acesso da Sureg, permitindo conhecimento.
- 8 Apresentar à Suope/Geope sugestões para o aprimoramento dos controles da operação, se houver.
- 9 Receber os Laudos de Fiscalização e Relatórios de Fiscalização originais, diretamente ou por meio de malote ou correio.

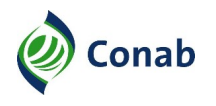

#### <span id="page-5-2"></span>**CAPÍTULO III – PROCEDIMENTOS OPERACIONAIS DO FISCAL**

#### <span id="page-5-1"></span>**I - Pré-Vistoria**

- 1  $\bigcirc$  fiscal deve:
	- a) inteirar-se dos normativos aplicáveis à fiscalização do Programa de Subvenção PEP;
	- b) procurar e obter de empresas de assistência técnica rural os dados sobre as produtividades média e máxima da localidade/região onde será feita a fiscalização, para apropriação de parâmetros técnicos que possam subsidiar as tomadas de decisões;
	- c) consultar e avaliar as informações constantes no Laudo de Fiscalização de cada beneficiário selecionado para o seu roteiro;
	- d) consultar a existência e avaliar as informações cadastrais obrigatórias de cada beneficiário selecionado para o seu roteiro no Sican;
	- e) planejar as ações diárias, tais como:
	- e.1) os beneficiários que serão fiscalizados na região e/ou município;
	- e.2) as distâncias a serem percorridas;
	- e.3) os melhores percursos;
	- e.4) ordem das fiscalizações para otimizar o tempo e os resultados.

#### <span id="page-5-0"></span>**II - Vistoria**

- 1 Na fiscalização ao produtor rural independente.
- 1.1 O fiscal deve, inicialmente:
	- a) localizar o produtor rural por meio dos dados disponíveis no laudo de fiscalização e no Sican:
	- a.1) se houver dificuldade na localização do produtor rural, solicitar auxílio à empresa de extensão rural, ao sindicato de classe, às agências rurais, entre outros;
	- b) identificar-se ao produtor rural, explicar brevemente os objetivos da fiscalização e solicitar que mostre a área onde foi realizado o cultivo do produto arrematado, devendo:
	- b.1) percorrer a(s) área(s) de cultivo declarada(s) no Sican e verificar a existência ou os indícios/vestígios do produto arrematado;

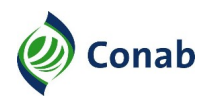

- b.2) fotografar, em cada gleba, no mínimo, 1 (uma) foto panorâmica e 1 (uma) foto que mostre detalhe da lavoura ou dos indícios/vestígios encontrados;
- b.2.1) os registros fotográficos devem ser captados com estampa de data, de hora, e de coordenadas geodésicas em graus, minutos e segundos do momento, exclusivamente;
- b.3) registrar as coordenadas geográficas, com o auxílio de GPS, para cada gleba vistoriada, aproximadamente a 50 (cinquenta) passos para dentro da lavoura;
- c) verificar o registro do imóvel rural ou outro documento que comprove a posse ou o direito de uso da terra, tais como contrato de parceria, comodato, arrendamento, sociedade, condomínio;
- c.1) averiguar nesses documentos informações como validade, participantes e participação na produção;
- d) preencher o LAUDO DE FISCALIZAÇÃO DAS OPERAÇÕES DE SUBVENÇÃO DA PGPM – PRODUTOR RURAL INDEPENDENTE – 30.000/021 (Anexo II) no Sifisc PG e caracterizar a operação como "Regular" ou "Irregular":
- d.1) se "Irregular", o(s) motivo(s) da(s) irregularidade(s) deve(m) ser selecionado(s) conforme SITUAÇÕES POSSÍVEIS E RESPECTIVAS OCORRÊNCIAS DO PEP (Anexo I);
- d.2) caso a operação seja caracterizada como "Irregular", reunir e anexar evidências que comprovem a irregularidade ao laudo de fiscalização;
- d.3) se o produtor ou a pessoa indicada por este para acompanhar a vistoria desejar fazer alguma declaração a respeito de inconsistência(s) ocorrida(s) durante a operação, fazer este registro no campo específico "Declarações" do laudo de fiscalização. O preenchimento é realizado, complementando a seguinte sentença fornecida pelo Sifisc PG: "Certifico que (nome de quem acompanhou a vistoria), por sua própria iniciativa, de livre e espontânea vontade, declara que", devendo ainda:
- d.3.1)lançar o resultado da operação como "Irregular", quando a declaração do produtor ou da pessoa indicada pelo produtor para acompanhar a vistoria levar a essa condição. Solicitar, quando existirem, provas relacionadas à declaração que levou à irregularidade.
- 1.2 Após definição da situação encontrada e seu registro no Laudo de Fiscalização, o fiscal deve:
	- a) imprimir o laudo de fiscalização preenchido e coletar as assinaturas;
	- b) transmitir o laudo de fiscalização no Sifisc PG PEP;
	- c) acessar o laudo de fiscalização no Sifisc PG PEP e anexar:

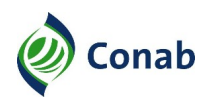

- c.1) arquivos de registros fotográficos;
- c.2) arquivos digitais (extensões .gtm, .gtx, ou .kml) das coordenadas geográficas;
- c.3) imagem PDF do laudo assinado;
- c.4) arquivo PDF do cadastro Sican;
- c.5) documentos necessários à comprovação da ocorrência registrada.
- 2 Na fiscalização aos produtores cooperados.
- 2.1 O fiscal deve, inicialmente:
	- a) localizar o produtor rural filiado à cooperativa por meio dos dados disponíveis no laudo de fiscalização do beneficiário selecionado e dos dados fornecidos no Sican;
	- a.1) se houver dificuldade na localização do produtor cooperado, solicitar auxílio à empresa de extensão rural, ao sindicato de classe, às agências rurais, entre outros;
	- b) identificar-se ao produtor cooperado, explicar brevemente os objetivos da fiscalização e solicitar que mostre a área onde foi realizado o cultivo do produto arrematado, devendo:
	- b.1) percorrer a(s) área(s) de cultivo declarada(s) no Sican e verificar a existência ou os indícios/vestígios do produto arrematado;
	- b.2) fotografar, em cada gleba, no mínimo, 1 (uma) foto panorâmica e 1 (uma) foto que mostre detalhe da lavoura ou dos indícios/vestígios encontrados;
	- b.2.1) os registros fotográficos devem ser captados com estampa de data, de hora, e de coordenadas geodésicas em graus, minutos e segundos do momento, exclusivamente;
	- b.3) registrar as coordenadas geográficas, com o auxílio de GPS, para cada gleba vistoriada, aproximadamente a 50 (cinquenta) passos para dentro da lavoura;
	- c) verificar o registro do imóvel rural ou outro documento que comprove a posse ou o direito de uso da terra, tais como contrato de parceria, comodato, arrendamento, sociedade, condomínio;
	- c.1) averiguar nestes documentos informações como validade, participantes e participação na produção;
	- d) preencher o LAUDO DE FISCALIZAÇÃO DAS OPERAÇÕES DE SUBVENÇÃO DA PGPM – PRODUTOR RURAL COOPERADO – 30.000/022 (Anexo III) no Sifisc PG e assinalar se o produtor cooperado se enquadra nas exigências para a participação no Programa;

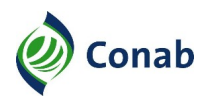

- d.1) caso o produtor cooperado não se enquadre nas exigências do Programa, o motivo deve ser selecionado conforme SITUAÇÕES POSSÍVEIS E RESPECTIVAS OCORRÊNCIAS DO PEP (Anexo I);
- d.2) caso o produtor cooperado não se enquadre nas exigências para a participação no Programa, reunir e anexar ao laudo de fiscalização evidências que comprovem essa condição;
- d.3) se o produtor cooperado ou a pessoa indicada por este para acompanhar a vistoria desejar fazer alguma observação a respeito de inconsistência(s) ocorrida(s) durante a operação com a cooperativa, fazer este registro no campo "Declarações" do laudo de fiscalização. O preenchimento é realizado, complementando a seguinte sentença fornecida pelo Sifisc PG: "Certifico que (nome de quem acompanhou a vistoria), por sua própria iniciativa, de livre e espontânea vontade, declara que:
- d.3.1) caso haja provas que comprovem a inconsistência relatada pelo produtor cooperado, ou pela pessoa indicada pelo produtor cooperado para acompanhar a vistoria, solicitá-las e anexá-las ao laudo de fiscalização.
- 2.2 Após definição da situação encontrada e seu registro no Laudo de Fiscalização, o fiscal deve:
	- a) imprimir o laudo de fiscalização preenchido e coletar as assinaturas;
	- b) transmitir o laudo de fiscalização no Sifisc PG PEP;
	- c) acessar o laudo de fiscalização no Sifisc PG PEP e anexar:
	- c.1) arquivos de registros fotográficos;
	- c.2) arquivos digitais (extensões .gtm, .gtx, ou .kml) das coordenadas geográficas;
	- c.3) imagem PDF do laudo assinado;
	- c.4) arquivo PDF do cadastro Sican;
	- c.5) documentos necessários à comprovação da ocorrência registrada.
- 3 Na fiscalização às cooperativas.
- 3.1 O fiscal deve, inicialmente:
	- a) fiscalizar todos os produtores vinculados à cooperativa que constam no roteiro de fiscalização atribuído pela Gesup;
	- b) se houver produtores vinculados à cooperativa que constam no roteiro de fiscalização de terceiros, verificar com a Gesup se os respectivos laudos de fiscalização foram transmitidos e homologados no Sifisc PG PEP.

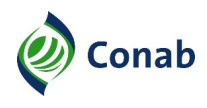

- 3.2 Deslocar-se até a cooperativa, identificar-se ao representante legal e explicar brevemente os objetivos da fiscalização;
- 3.3 Realizar os seguintes procedimentos:
	- a) fotografar o estabelecimento e registrar suas coordenadas geográficas:
	- a.1) os registros fotográficos devem ser captados com estampa de data, de hora, e de coordenadas geodésicas em graus, minutos e segundos do momento, exclusivamente;
	- b) solicitar ao representante da cooperativa:
	- b.1) a ata de fundação da cooperativa e o livro ou ficha de matrícula com nome, número da matrícula e data de admissão e/ou seu desligamento;
	- b.2) documento que comprove a compra ou recebimento do produto do cooperado fiscalizado;
	- c) confirmar a compra ou recebimento do produto do cooperado fiscalizado;
	- d) confirmar a filiação do cooperado fiscalizado;
	- e) preencher o LAUDO DE FISCALIZAÇÃO DAS OPERAÇÕES DE SUBVENÇÃO DA PGPM – COOPERATIVA – 30.000/023 (Anexo IV) no Sifisc PG Off-line e caracterizar a operação como "Regular" ou "Irregular":
	- e.1) se "Irregular", o motivo da irregularidade deve ser selecionado conforme SITUAÇÕES POSSÍVEIS E RESPECTIVAS OCORRÊNCIAS DO PEP;
	- e.2) caso a operação seja caracterizada como "Irregular", reunir e anexar ao laudo de fiscalização evidências que comprovem a irregularidade, tais como: contrato, comprovante de pagamento, declaração do cooperado, entre outros documentos necessários;
	- e.3) se ficar constatada irregularidade relacionada a qualquer produtor cooperado, a operação da cooperativa envolvendo este cooperado será considerada "Irregular";
	- e.4) se a cooperativa desejar fazer alguma declaração a respeito de inconsistência(s) ocorrida(s) durante a operação, fazer este registro no campo "Declarações" do laudo de fiscalização. O preenchimento é realizado, complementando a seguinte sentença fornecida pelo Sifisc PG: "Certifico que a Cooperativa (nome da cooperativa), através do(a) seu(sua) representante, (nome do(a) representante), CPF (CPF do representante), cargo/função (cargo e função do representante), por sua própria iniciativa, de livre e espontânea vontade, declara que", devendo:
	- e.4.1)lançar o resultado da operação como "Irregular", quando a declaração do representante da cooperativa levar a essa condição;

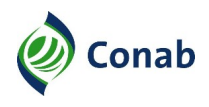

- e.4.2) solicitar ao representante da cooperativa e anexar ao laudo de fiscalização, quando existentes, provas relacionadas à declaração que resultem em situação irregular da operação.
- 3.4 Após definição da situação encontrada e seu registro no laudo de fiscalização, o fiscal deve:
	- a) imprimir o laudo de fiscalização preenchido e coletar as assinaturas;
	- b) transmitir o laudo de fiscalização no Sifisc PG PEP;
	- c) acessar o laudo de fiscalização no Sifisc PG PEP e anexar:
	- c.1) arquivos de registros fotográficos;
	- c.2) arquivos digitais (extensões .gtm, .gtx, ou .kml) das coordenadas geográficas;
	- c.3) imagem PDF do laudo assinado;
	- c.4) arquivo PDF do cadastro Sican;
	- c.5) documentos necessários à comprovação da ocorrência registrada.

#### <span id="page-10-0"></span>**III - Pós-Vistoria**

- 1 Elaborar o RELATÓRIO DE FISCALIZAÇÃO DOS PROGRAMAS DE SUBVENÇÃO (Anexo V) no Sifisc PG.
- 1.1 Anexar ao relatório de fiscalização:
	- a) cópia digital do relatório de fiscalização assinado;
	- b) demais documentos que venham a complementar informações fundamentais ao relatório não contempladas nos laudos e seus anexos.
- 1.2 Entregar ou enviar via malote ou correio à Gesup:
	- a) original do relatório de fiscalização e seus anexos;
	- b) originais dos laudos de fiscalização e de seus anexos, organizados da seguinte forma:
	- b.1) laudos ordenados alfabeticamente por arrematante;
	- b.2) imediatamente após cada laudo os respectivos anexos, se houverem;
	- b.3) laudos de produtores cooperados ordenados alfabeticamente imediatamente após o laudo da sua cooperativa.

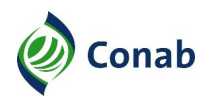

## <span id="page-11-1"></span>**CAPÍTULO IV – UTILIZAÇÃO DO SIFISC PG PEPRO**

#### <span id="page-11-0"></span>**I - Estrutura do Sifisc PG Pepro**

- 1 O Sifisc PG Pepro possui duas interfaces de trabalho:
	- a) a plataforma Sifisc PG PEP disponível no endereço eletrônico https://sifiscpg.conab.gov.br/#/login (online); e
	- b) o aplicativo Sifisc PG PEP fornecido na forma de software (offline).
- 2 Apresentam-se a seguir as atividades que constituem o processo de fiscalização, organizadas por interface de trabalho no Sifisc PG Pepro:
	- a) na plataforma Sifisc PG PEP disponível no endereço eletrônico https://sifiscpg.conab.gov.br/#/login:
	- a.1) planejamento (agente: coordenador da fiscalização):
	- a.1.1)importação das operações do PEP disponíveis do IDNF e dos respectivos dados de cadastro do Sican;
	- a.1.2) sorteio e/ou indicação dos beneficiários e suas cooperativas a fiscalizar;
	- a.1.3) formação e atribuição de roteiros às equipes de fiscais;
	- a.2) anexação de arquivos aos laudos de fiscalização gerados (agente: fiscais);
	- a.3) homologação dos laudos e respectivos anexos (agente: coordenador da fiscalização);
	- a.4) confecção do relatório de fiscalização (agente: fiscais);
	- a.4.1) anexação de documento(s) ao relatório de fiscalização;
	- a.5) elaboração de parecer técnico da etapa de fiscalização (agente: coordenador da fiscalização);
	- a.6) consulta aos resultados da fiscalização (agente: indicados das áreas executoras do PEP – Suope e Sureg);
	- b) no aplicativo Sifisc PG PEP fornecido na forma de software (agente: fiscais):
	- b.1) sincronização dos dados necessários à fiscalização dos produtores rurais e de suas cooperativas;
	- b.2) preenchimento e emissão do laudo de fiscalização;
	- b.3) transmissão do laudo de fiscalização constante no aplicativo Sifisc PG PEP para a plataforma Sifisc PG PEP (Web).

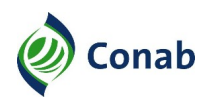

## <span id="page-12-0"></span>**II - Fluxograma de Atividades de Fiscalização no Sifisc PG PEP**

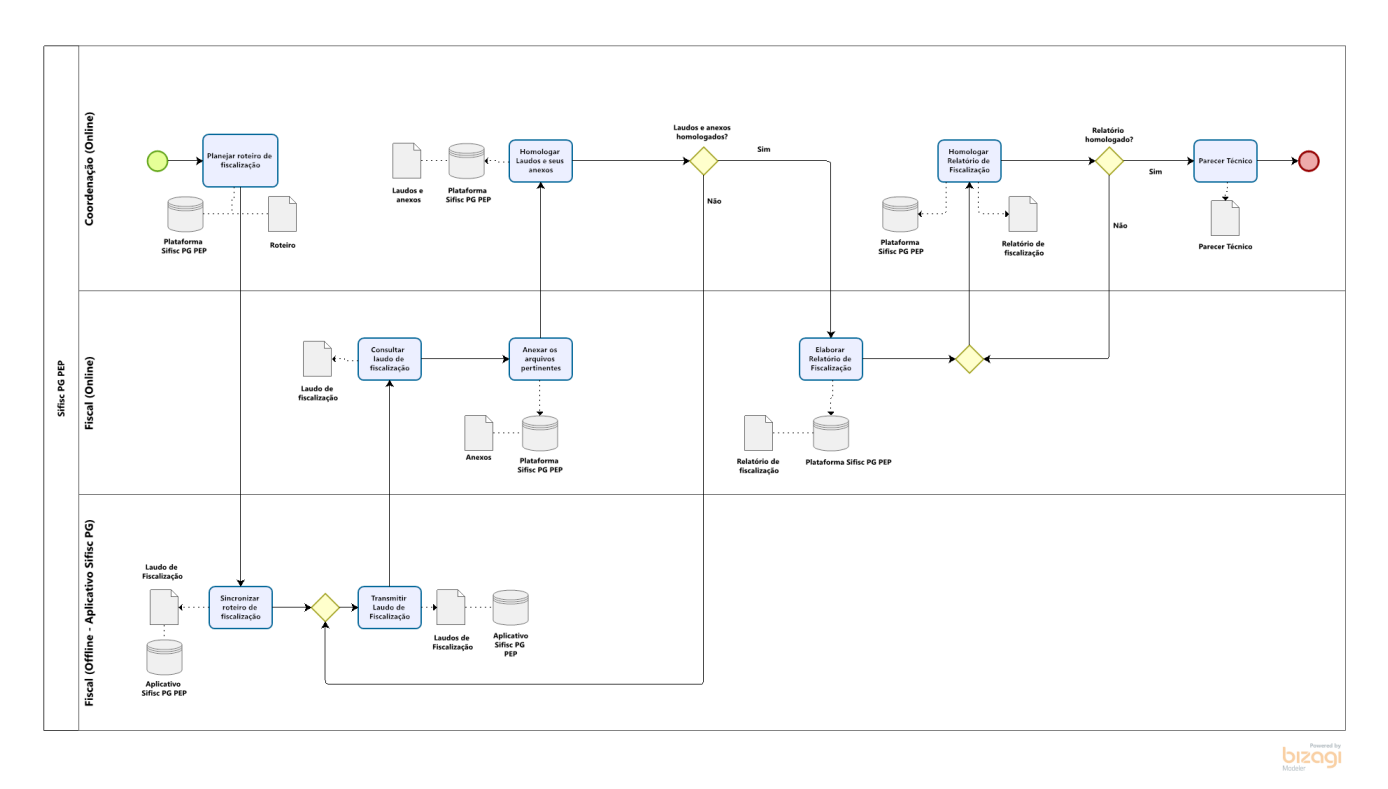

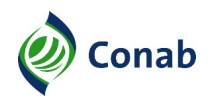

#### <span id="page-13-0"></span>**III - Realização da fiscalização com o Sifisc PG**

- 1 Antes de iniciar a fiscalização, o fiscal deve instalar a versão atual do software Sifisc PG (Offline) em seu notebook/tablet.
- 2 Para exercício de suas atividades, o fiscal encontra instruções de utilização do Sifisc PG no Manual de Utilização do Sifisc PG PEP – Fiscal, disponibilizado pela Gesup.

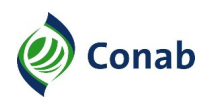

## <span id="page-14-1"></span>**CAPÍTULO V – DISPOSIÇÕES GERAIS**

- 1 O fiscal deve estar focado na realização do seu trabalho, não fazer especulações e/ou juízo de valores e fundamentar todas as decisões baseadas nas fontes normativas do PEP e demais normativos aplicáveis à fiscalização.
- 2 O formulário LAUDO DE FISCALIZAÇÃO DAS OPERAÇÕES DE SUBVENÇÃO DA PGPM de cada beneficiário é de uso obrigatório e deve ser preenchido para todas as fiscalizações realizadas.
- 3 Compete ao fiscal registrar as situações encontradas nas inspeções realizadas na propriedade e/ou na avaliação da documentação e indicar, de acordo com os fatos apurados, se a operação envolvendo o beneficiário encontra-se "Regular" ou "Irregular".
- 4 O fiscal deve evitar a solicitação de cópias de documentos desnecessários, limitando-se aos que efetivamente embasem a decisão sobre o enquadramento.
- 5 O laudo de fiscalização deve ser assinado pelo beneficiário ou preposto, a quem é fornecida uma cópia.
- 6 Quando o vendedor do objeto arrematado for cooperativa, a fiscalização deve se iniciar nos produtores cooperados.
- 6.1 A vistoria à cooperativa vendedora deve ser dividida em duas etapas. A primeira etapa executada nas propriedades dos cooperados, sendo condição necessária para a segunda etapa que é a visita à cooperativa vendedora.
- 6.1.1 O laudo de fiscalização emitido para o produtor cooperado deve indicar se, este produtor relacionado pela cooperativa vendedora apresenta ou não os requisitos para a participação no programa. Assim, o resultado da vistoria do produtor cooperado embasará a decisão de regularidade ou irregularidade sobre a fiscalização da cooperativa vendedora.

#### <span id="page-14-0"></span>**I - Das Responsabilidades**

- 1 O gestor que não elaborar ou atualizar o normativo sob sua competência poderá ser responsabilizado conforme os REGULAMENTO DE PESSOAL – 10.105 e 10.106 e demais normativos cabíveis por descumprimento de função administrativa.
- 2 O empregado que não observar os normativos vigentes poderá ser responsabilizado conforme os REGULAMENTO DE PESSOAL – 10.105 e 10.106 e demais normativos cabíveis.
- 3 Os casos omissos e as dúvidas com relação a este MAP deverão ser submetidos à área gestora, que avaliará a necessidade de encaminhar à instância superior.

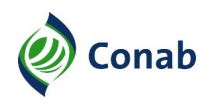

## <span id="page-15-1"></span>**CAPÍTULO VI – ANEXOS**

#### <span id="page-15-0"></span>**I - Situações Possíveis e Respectivas Ocorrências do PEP**

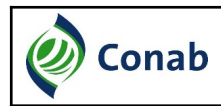

#### **SITUAÇÕES POSSÍVEIS E RESPECTIVAS OCORRÊNCIAS DO PEP**

Para os casos omissos, que não constam na relação, ou casos indicados, o fiscal deve entrar em contato com a Sufis/Gesup – Fone: (61) 3312-6135 (a cobrar).

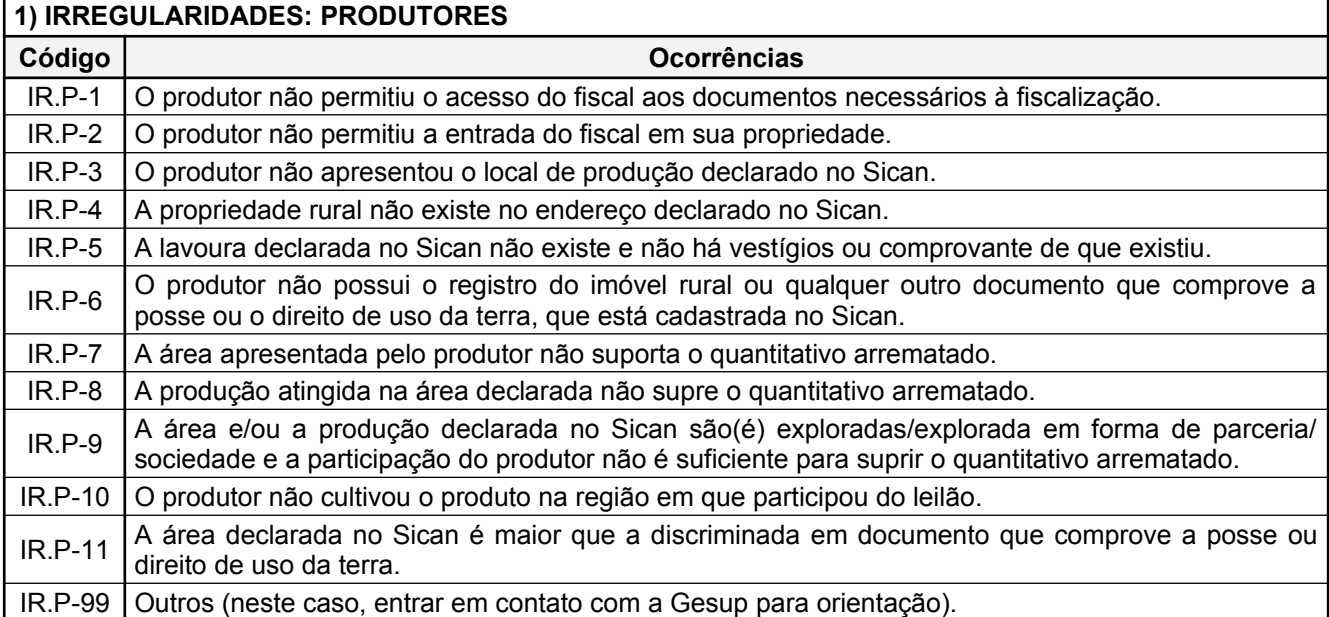

#### **2) POSSÍVEIS OCORRÊNCIAS NA FISCALIZAÇÃO DO PRODUTOR COOPERADO (1.ª parte da fiscalização à Cooperativa Vendedora)**

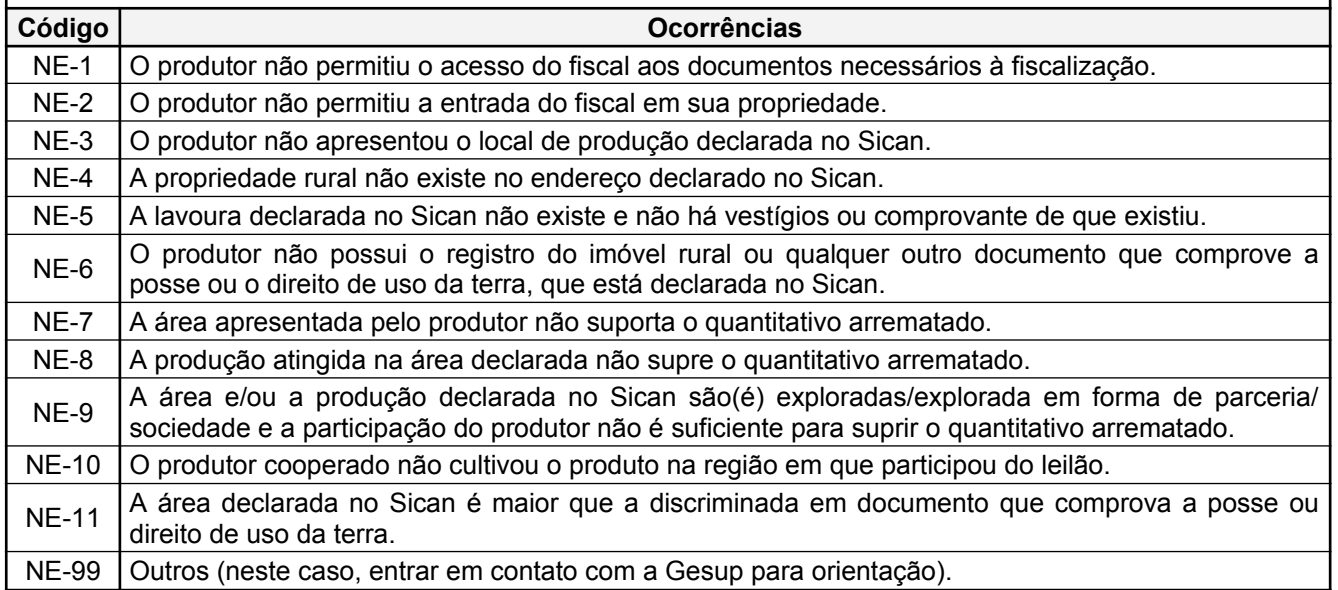

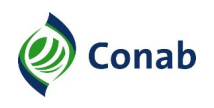

## **I - Situações Possíveis e Respectivas Ocorrências do PEP** (Continuação)

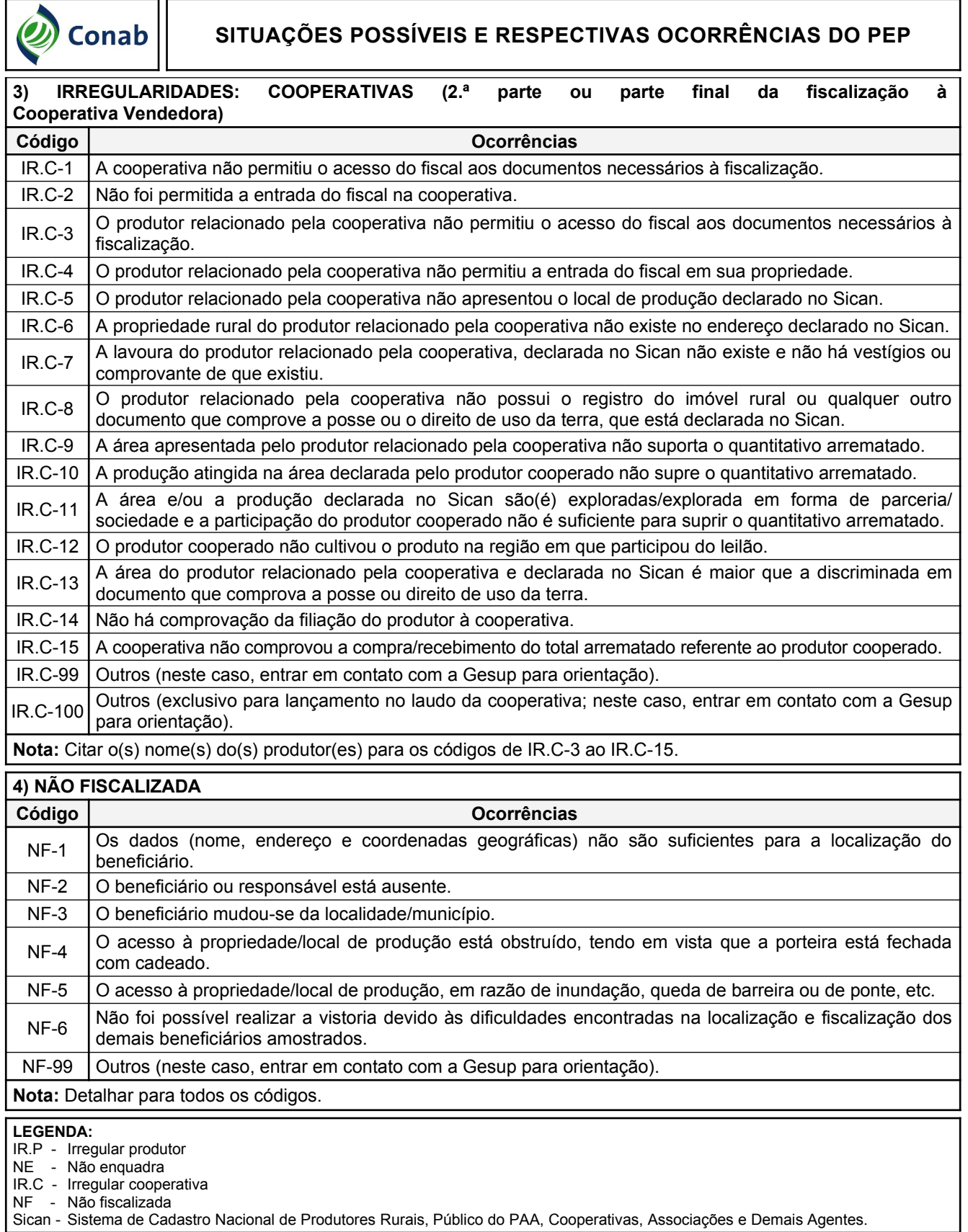

Sufis/Gesup

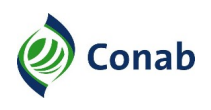

#### <span id="page-17-0"></span>**II - Laudo de Fiscalização das Operações de Subvenção da PGPM – Produtor Rural Independente**

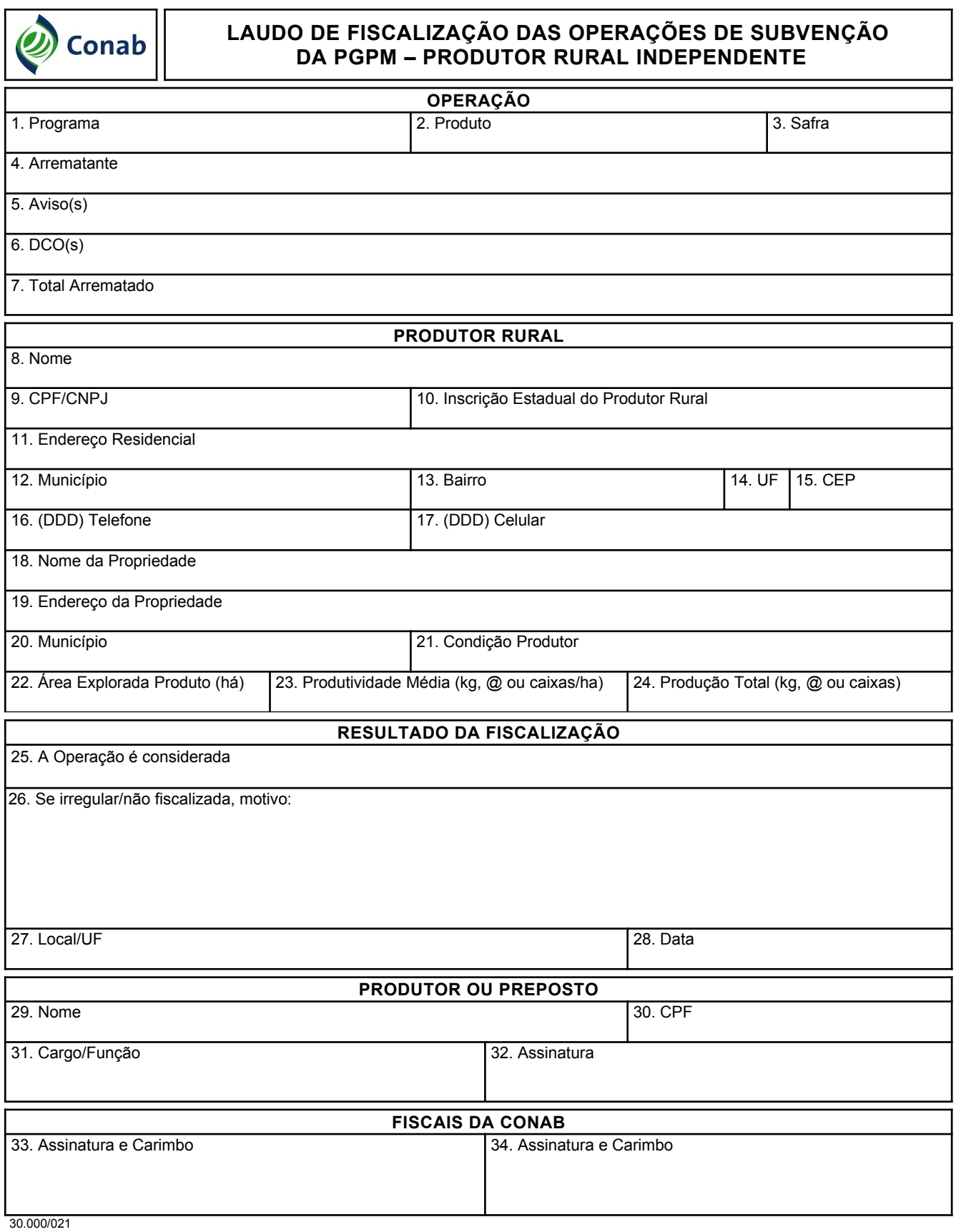

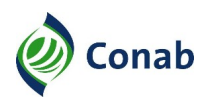

#### **II - Laudo de Fiscalização das Operações de Subvenção da PGPM – Produtor Rural Independente**

### **(INSTRUÇÕES DE PREENCHIMENTO)**

#### **CAMPO/DESCRIÇÃO:**

#### **OPERAÇÃO**

- 1. Programa: preenchido pelo sistema (PEP).
- 2. Produto: preenchido pelo sistema.
- 3. Safra: preenchido pelo sistema.
- 4. Arrematante: preenchido com o nome do arrematante das operações fiscalizadas.
- 5. Aviso(s): preenchido com todos os avisos nos quais o arrematante acima tenha participação do produtor fiscalizado.
- 6. DCO(s): preenchido com o(s) número(s) do(s) DCO(s) referente(s) a cada operação realizada com o produto oriundo do produtor fiscalizado.
- 7. Total Arrematado: preenchido com o quantitativo total arrematado no(s) DCO(s) acima.

#### **PRODUTOR RURAL**

- 8. Nome: preenchido com o nome ou razão social do produtor vendedor do produto arrematado.
- 9. CPF/CNPJ: preenchido com o CPF, quando se tratar de pessoa física, ou com o CNPJ, quando pessoa jurídica.
- 10. Inscrição Estadual do Produtor Rural: preenchido com o número da inscrição estadual, quando houver.
- 11. Endereço Residencial: preenchido com o endereço completo da residência do produtor.
- 12. Município: preenchido com o nome da cidade da residência do produtor.
- 13. Bairro: preenchido com o bairro da residência do produtor.
- 14. UF: preenchido com a Unidade da Federação da residência do produtor.
- 15. CEP: preenchido com o CEP da residência do produtor.
- 16. (DDD) Telefone: preenchido com o número do telefone fixo do produtor, se houver.
- 17. (DDD) Celular: preenchido com o número do telefone celular do produtor, se houver.
- 18. Nome da Propriedade: preenchido com o nome da propriedade do produtor.
- 19. Endereço da Propriedade: preenchido com o endereço da propriedade do produtor.
- 20. Município: preenchido com o município e UF onde se localiza a propriedade.

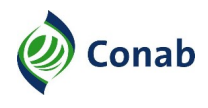

- 21. Condição do Produtor: preenchido com a identificação do produtor quanto à condição de uso da terra (proprietário, arrendatário, parceiro, outro).
- 22. Área Explorada Produto (ha): informar o tamanho da área em ha cultivada com o produto subvencionado (objeto do PEP).
- 23. Produtividade Média (kg, @ ou caixas/ha): informar qual a média de produtividade registrando kg (quilos), @ (arroba) ou caixas por hectare.
- **Nota:**Para algumas culturas, é necessário realizar a conversão de rendimento do produto antes do preenchimento deste campo, tais como o DRC (percentual de borracha seca) para a borracha, o rendimento de pluma para o algodão, entre outros.
- 24. Produção Total (kg, @ ou caixas): preenchido pelo sistema com o produto da produtividade média por hectare pela área explorada com o produto informadas respectivamente nos campos 23 e 22.

#### **RESULTADO DA FISCALIZAÇÃO**

- 25. A operação é considerada: Regular: quando a operação estiver dentro das normas e avisos. Assim identificada pelo sistema, quando não assinalada nenhuma ocorrência (irregular ou não fiscalizada); Irregular: quando a operação estiver fora das normas e avisos. Assim identificada pelo sistema quando selecionada ao menos uma ocorrência de irregularidade, ou; Não fiscalizada: quando houver algum impedimento para a realização da vistoria.
- 26. Se irregular/Não fiscalizada, motivo: informados os códigos e respectivas descrições das ocorrências selecionas durante preenchimento do Laudo de Fiscalização. A discriminação é apresentada conforme SITUAÇÕES POSSÍVEIS E RESPECTIVAS OCORRÊNCIAS DO PEP (Anexo I).
- 26.1. Declaração: o espaço identificado como "Se irregular/Não fiscalizada, motivo:" recebe o registro de declaração de produtor quanto a alguma inconsistência ocorrida durante a operação. O texto da declaração se inicia com a seguinte sentença fornecida pelo Sifisc PG: "Certifico que (nome do produtor(a) ou da pessoa indicada pelo(a) produtor(a) para acompanhar a visita, por sua própria iniciativa, de livre e espontânea vontade, declara que". O complemento é registrado pelo fiscal após selecionar a opção Declaração" durante o preenchimento do Laudo de Fiscalização.
- 26.2. Observações: o espaço identificado como "Se irregular/Não fiscalizada, motivo:" recebe o registro de observações pertinentes e fundamentais à fiscalização que não tem espaço próprio de preenchimento no Laudo de Fiscalização ou para correção de informações constantes em campos não editáveis do Laudo de Fiscalização. O conteúdo do registro é cópia do texto preenchido no campo "Observações" quando esse é selecionado durante o preenchimento do Laudo de Fiscalização.
- 26.3. Os registros relatados em 26.1 e 26.2 são dependentes da seleção das respectivas opções de preenchimento do Laudo de Fiscalização.
- 27. Local: citar o município e a UF onde o Laudo de Fiscalização foi preenchido.
- 28. Data: informar a data da fiscalização ao produtor rural.

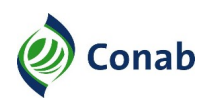

#### **PRODUTOR OU PREPOSTO**

- 29. Nome: Preenchido com o nome completo de quem atendeu a fiscalização. Durante o preenchimento do Laudo de Fiscalização, selecionar se o acompanhamento foi realizado pelo produto ou pelo preposto.
- 29.1. PRODUTOR: campo preenchido pelo sistema com o nome constante no campo 8.
- 29.2. PREPOSTO: após selecionar "PREPOSTO" como acompanhante da fiscalização, informar o nome deste.
- 30. CPF: preenchido com o código de pessoa física de quem atendeu a fiscalização.
- 30.1. PRODUTOR: campo preenchido pelo sistema com o CPF constante no campo 9.
- 30.2. PREPOSTO: informação fornecida após selecionar "PREPOSTO" como acompanhante da fiscalização. Informar o CPF deste.
- 31. Cargo/Função: campo preenchido apenas quando se tratar do preposto.
- 31.1. PREPOSTO: informação fornecida após selecionar "PREPOSTO" como acompanhante da fiscalização. Informar o Cargo/Função deste.
- 32. Assinatura: coletar a assinatura do produtor ou preposto.

#### **FISCAIS DA CONAB**

- 33. Assinatura e Carimbo: campo destinado à assinatura e carimbo do fiscal 1. Os dados do carimbo do fiscal 1 são preenchidos pelo sistema.
- 34. Assinatura e Carimbo: campo destinado à assinatura e carimbo do fiscal 2. Os dados do carimbo do fiscal 2 são preenchidos pelo sistema.

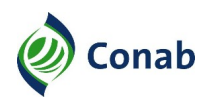

## <span id="page-21-0"></span>**III - Laudo de Fiscalização das Operações de Subvenção da PGPM – Produtor Rural Cooperado**

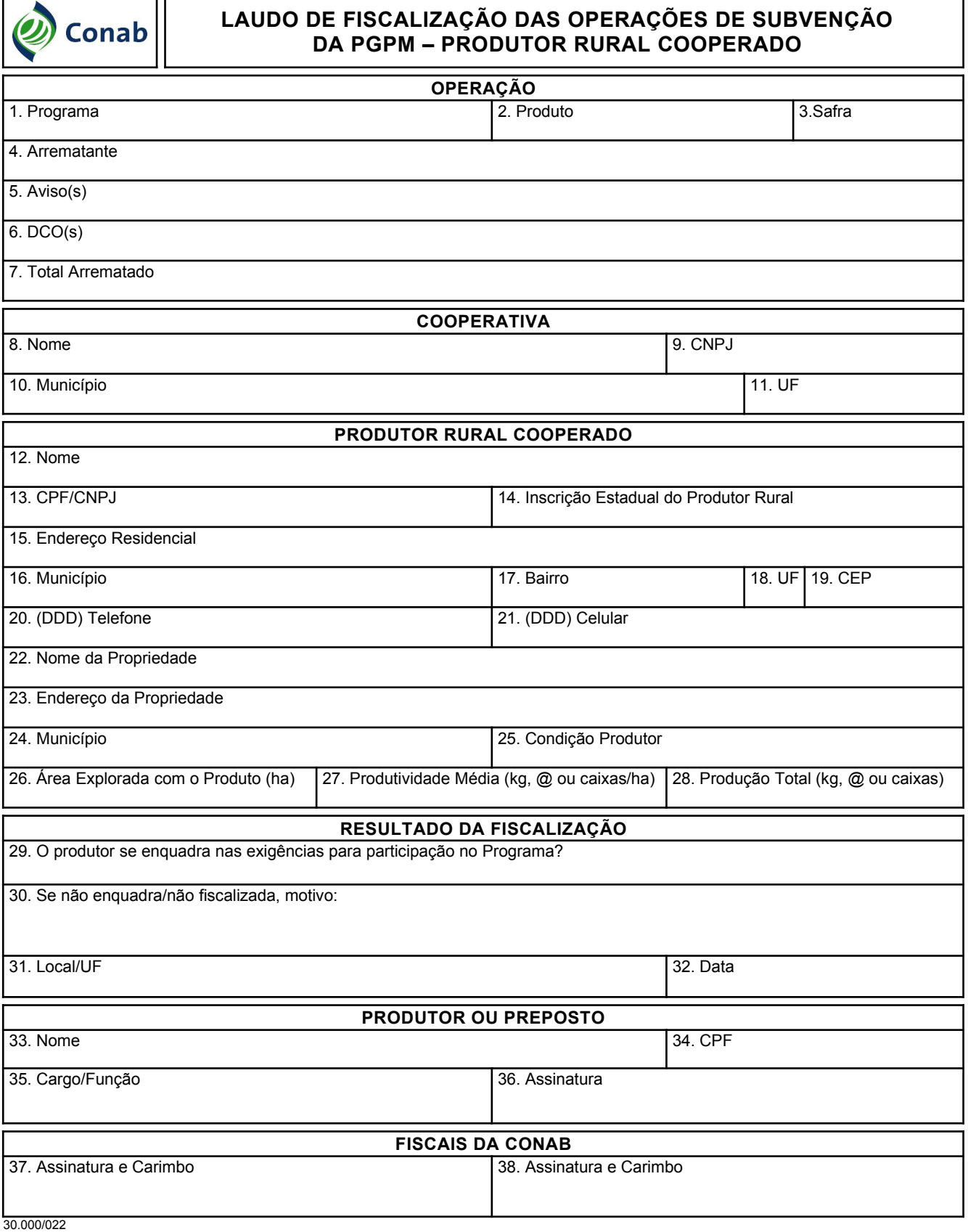

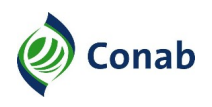

#### **III - Laudo de Fiscalização das Operações de Subvenção da PGPM – Produtor Rural Cooperado**

## **(INSTRUÇÕES DE PREENCHIMENTO)**

#### **CAMPO/DESCRIÇÃO:**

## **OPERAÇÃO**

- 1. Programa: preenchido pelo sistema (PEP).
- 2. Produto: preenchido pelo sistema.
- 3. Safra: preenchido pelo sistema.
- 4. Arrematante: preenchido com o nome do arrematante das operações fiscalizadas.
- 5. Aviso(s): preenchido com os avisos nos quais o arrematante citado acima tenha participação do produtor fiscalizado.
- 6. DCO(s): preenchido com o(s) número(s) do(s) DCO(s) referente(s) à(s) operação(ões) realizada(s) com o produto oriundo do produtor fiscalizado.
- 7. Total Arrematado: preenchido com o quantitativo total arrematado no(s) DCO(s) constantes no campo 5.

#### **COOPERATIVA**

- 8. Nome: preenchido com o nome da cooperativa vendedora que relacionou o produtor fiscalizado.
- 9. CNPJ: preenchido com o CNPJ da cooperativa vendedora.
- 10. Município: preenchido com o município onde se localiza a cooperativa vendedora.
- 11. UF: preenchido com a Unidade da Federação onde se localiza a cooperativa vendedora.

#### **PRODUTOR RURAL COOPERADO**

- 12. Nome: preenchido com o nome ou razão social do produtor cooperado.
- 13. CPF/CNPJ: preenchido com o CPF, quando se tratar de pessoa física, ou CNPJ, quando pessoa jurídica.
- 14. Inscrição Estadual do Produtor Rural: preenchido com o número da inscrição estadual, quando houver.
- 15. Endereço Residencial: preenchido o endereço completo da residência do produtor cooperado.
- 16. Município: preenchido com o nome da cidade da residência do produtor cooperado.
- 17. Bairro: preenchido com o bairro da residência do produtor cooperado.
- 18. UF: preenchido com a Unidade da Federação da residência do produtor cooperado.

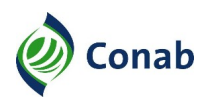

- 19. CEP: preenchido com o CEP da residência do produtor cooperado.
- 20. (DDD) Telefone: preenchido com o número do telefone fixo do produtor cooperado, se houver.
- 21. (DDD) Celular: preenchido com o número do telefone celular do produtor cooperado, se houver.
- 22. Nome da Propriedade: preenchido com o nome da propriedade do produtor cooperado.
- 23. Endereço da Propriedade: preenchido com o endereço da propriedade do produtor cooperado.
- 24. Município: preenchido com o município e a UF onde se localiza a propriedade.
- 25. Condição Produtor: preenchido com a identificação do produtor quanto à condição de uso da terra (proprietário, arrendatário, parceiro, outro).
- 26. Área Explorada Produto (ha): informar o tamanho da área em ha cultivada com o produto subvencionado (objeto do Pepro).
- 27. Produtividade Média (kg, @ ou caixas/ha): informar qual a média de produtividade registrando kg (quilos), @ (arroba) ou caixas por hectare.
- **Nota:**Para algumas culturas, é necessário realizar a conversão de rendimento do produto antes do preenchimento deste campo, tais como o DRC (percentual de borracha seca) para a borracha, o rendimento de pluma para o algodão, entre outros.
- 28. Produção Total (kg, @ ou caixas): preenchido pelo sistema com o produto da produtividade média por hectare, pela área explorada com o produto, informadas respectivamente nos campos 27 e 26.

#### **RESULTADO DA FISCALIZAÇÃO**

- 29. O produtor se enquadra nas exigências para participação no programa? Sim: assinalar quando o produtor apresenta os requisitos para a participação no programa de subvenção por meio daquela cooperativa, tais como: ser produtor, produzir o produto objeto do Programa, produzir em quantidade correspondente ao informado, ser cooperado e ter comercializado ou entregue o produto à cooperativa, entre outros. Não: quando o produtor não apresentar os requisitos para a participação. Não fiscalizado: quando houver algum impedimento para realização da vistoria.
- 30. Se não enquadra/Não fiscalizado, motivo: informados os códigos e respectivas descrições das ocorrências selecionas durante preenchimento do Laudo de Fiscalização. A discriminação é apresentada conforme SITUAÇÕES POSSÍVEIS E RESPECTIVAS OCORRÊNCIAS DO PEP (Anexo I).
- 30.1. Declaração: o espaço identificado como "Se irregular/Não fiscalizada, motivo:" recebe o registro de declaração de produtor quanto a alguma inconsistência ocorrida durante a operação. O texto da declaração se inicia com a seguinte sentença fornecida pelo Sifisc PG: "Certifico que (nome do produtor(a) ou da pessoa indicada pelo(a) produtor(a) para acompanhar a visita), por sua própria iniciativa, de livre e espontânea vontade, declara que". O complemento é registrado pelo fiscal após selecionar a opção "Declaração" durante o preenchimento do Laudo de Fiscalização.

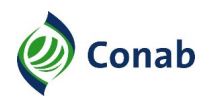

- 30.2. Observações: o espaço identificado como "Se irregular/Não fiscalizada, motivo:" recebe o registro de observações pertinentes e fundamentais à fiscalização que não tem espaço próprio de preenchimento no Laudo de Fiscalização ou para correção de informações constantes em campos não editáveis do Laudo de Fiscalização. O conteúdo do registro é cópia do texto preenchido no campo "Observações" quando esse é selecionado durante o preenchimento do Laudo de Fiscalização.
- 30.3. Os registros relatados em 30.1 e 30.2 são dependentes da seleção das respectivas opções de preenchimento do Laudo de Fiscalização.
- 31. Local: citar o município e a UF onde o Laudo de Fiscalização foi preenchido.
- 32. Data: informar a data da fiscalização ao produtor rural.

#### **PRODUTOR OU PREPOSTO**

- 33. Nome: preenchido com o nome completo de quem atendeu a fiscalização. Durante o preenchimento do Laudo de Fiscalização, selecionar se o acompanhamento foi realizado pelo produtor ou pelo preposto.
- 33.1. PRODUTOR**:** campo preenchido pelo sistema com o nome constante no campo 12.
- 33.2. PREPOSTO**:** após selecionar "PREPOSTO" como acompanhante da fiscalização, informar o nome deste.
- 34. CPF: preenchido com o código de pessoa física de quem atendeu a fiscalização.
- 34.1. PRODUTOR: campo preenchido pelo sistema com o CPF constante no campo 13.
- 34.2. PREPOSTO: informação fornecida após selecionar "PREPOSTO" como acompanhante da fiscalização. Informar o CPF deste.
- 35. Cargo/Função: campo preenchido apenas quando se tratar do preposto.
- 35.1. PREPOSTO: informação fornecida após selecionar "PREPOSTO" como acompanhante da fiscalização. Informar o Cargo/Função deste.
- 36. Assinatura: coletar a assinatura do produtor ou preposto.

#### **FISCAIS DA CONAB**

- 37. Assinatura e Carimbo: campo destinado à assinatura e carimbo do fiscal 1. Os dados do carimbo do fiscal 1 são preenchidos pelo sistema.
- 38. Assinatura e Carimbo: campo destinado à assinatura e carimbo do fiscal 2. Os dados do carimbo do fiscal 2 são preenchidos pelo sistema.

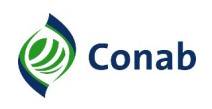

## <span id="page-25-0"></span>**IV - Laudo de Fiscalização das Operações de Subvenção da PGPM – Cooperativa**

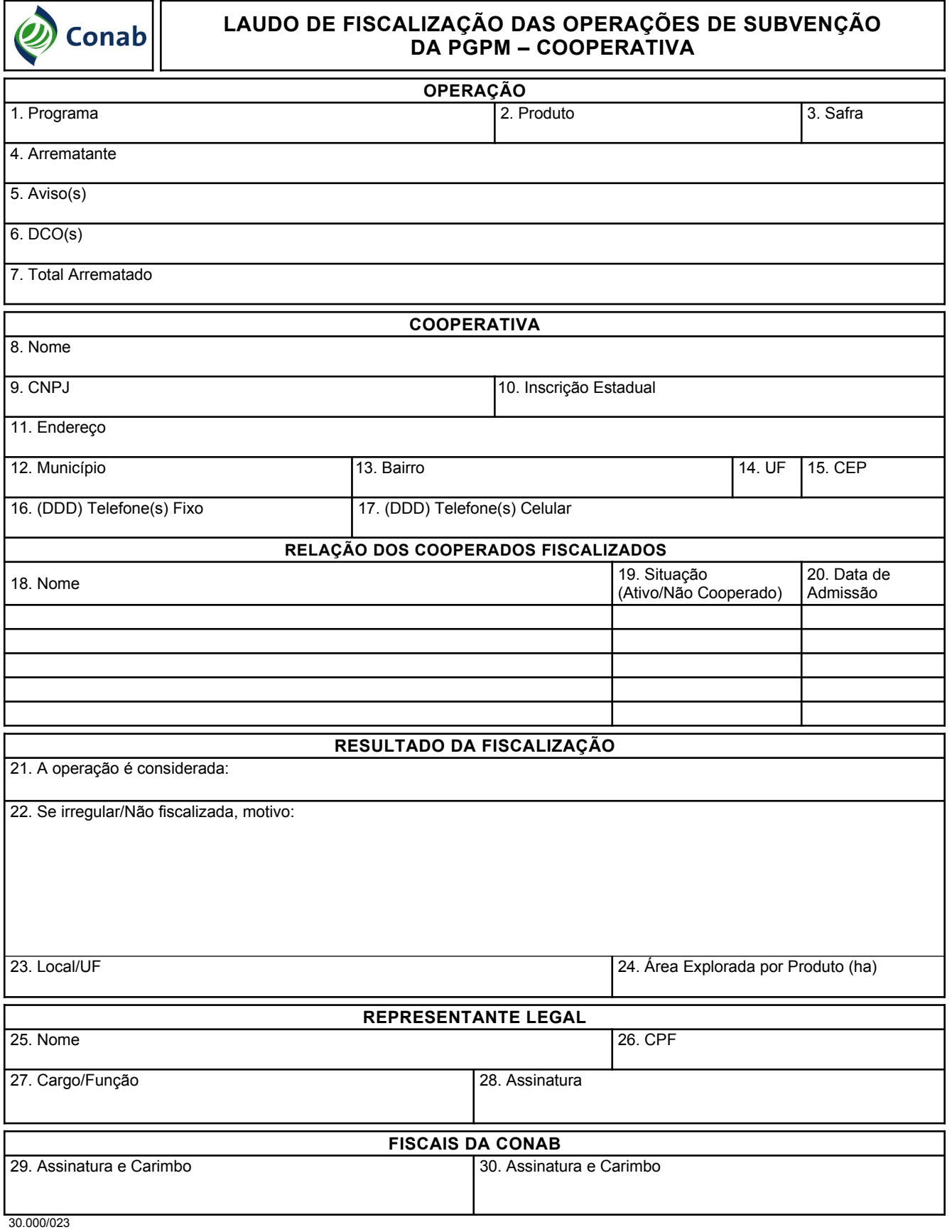

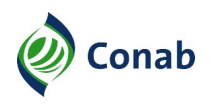

## **IV - Laudo de Fiscalização das Operações de Subvenção da PGPM – Cooperativa**

## **(INSTRUÇÕES DE PREENCHIMENTO)**

#### **CAMPO/DESCRIÇÃO:**

#### **OPERAÇÃO**

- 1. Programa: preenchido pelo sistema (PEP).
- 2. Produto: preenchido pelo sistema.
- 3. Safra: preenchido pelo sistema.
- 4. Arrematante: preenchido com o nome do arrematante das operações fiscalizadas.
- 5. Aviso(s): preenchido com os avisos nos quais o arrematante citado acima tenha participação da cooperativa vendedora.
- 6. DCO(s): preenchido com o(s) número(s) do(s) DCO(s) referente(s) à(s) operação(ões) realizada(s) com o produto oriundo da cooperativa vendedora fiscalizada.
- 7. Total Arrematado: preenchido com o quantitativo total arrematado no(s) DCO(s) constantes no campo 5.

#### **COOPERATIVA**

- 8. Nome: preenchido com o nome ou razão social da cooperativa vendedora.
- 9. CNPJ: preenchido com o CNPJ da cooperativa vendedora.
- 10. Inscrição Estadual: preenchido com o número da inscrição estadual da cooperativa vendedora.
- 11. Endereço: preenchido com o endereço completo da cooperativa vendedora.
- 12. Município: preenchido com o nome da cidade onde se situa a cooperativa vendedora.
- 13. Bairro: preenchido com a identificação do bairro onde se situa a cooperativa vendedora.
- 14. UF: preenchido com a Unidade da Federação da cooperativa vendedora.
- 15. CEP: informar o CEP da cooperativa vendedora.
- 16. (DDD) Telefone: preenchido com o número do telefone fixo da cooperativa vendedora.
- 17. Celular: preenchido com o número do telefone celular da cooperativa vendedora, se houver.

#### **RELAÇÃO DOS COOPERADOS FISCALIZADOS**

18. Nome: relaciona os nomes completos de todos os cooperados fiscalizados relacionados à Cooperativa vendedora. Dados importados dos laudos de fiscalização de produtores cooperados relacionados a cooperativa em questão.

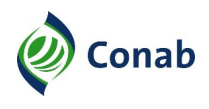

- 19. Situação (Ativo/Não Cooperado): informar a condição do produtor fiscalizado perante a cooperativa vendedora conforme pesquisa da documentação da cooperativa vendedora.
- 20. Data de Admissão: informar a data em que o produtor se tornou cooperado.

#### **RESULTADO DA FISCALIZAÇÃO**

- 21. A operação é considerada: Regular: quando a operação estiver dentro das normas e avisos. Assim identificada pelo sistema, quando não assinalada nenhuma ocorrência (irregular ou não fiscalizada); Irregular: quando a operação estiver fora das normas e avisos. Assim identificada pelo sistema quando selecionada ao menos uma ocorrência de irregularidade, ou; Não fiscalizada: quando houver algum impedimento para a realização da vistoria.
- 22. Se irregular/Não fiscalizada, motivo: informados os códigos e respectivas descrições das ocorrências selecionas durante preenchimento do Laudo de Fiscalização. A discriminação é apresentada conforme SITUAÇÕES POSSÍVEIS E RESPECTIVAS OCORRÊNCIAS DO PEP (Anexo I).
- 22.1. Declaração: o espaço identificado como "Se irregular/Não fiscalizada, motivo:" recebe o registro de declaração de produtor quanto a alguma inconsistência ocorrida durante a operação. O texto da declaração se inicia com a seguinte sentença fornecida pelo Sifisc PG: "Certifico que a Cooperativa (nome da cooperativa vendedora), através do(a) seu(sua) representante, (nome do(a) representante), CPF (CPF do representante), cargo/função (cargo/função do representante), por sua própria iniciativa, de livre e espontânea vontade, declara que". O complemento é registrado pelo fiscal após selecionar a opção "Declaração" durante o preenchimento do Laudo de Fiscalização.
- 22.2. Observações: o espaço identificado como "Se irregular/Não fiscalizada, motivo:" recebe o registro de observações pertinentes e fundamentais à fiscalização que não tem espaço próprio de preenchimento no Laudo de Fiscalização ou para correção de informações constantes em campos não editáveis do Laudo de Fiscalização. O conteúdo do registro é cópia do texto preenchido no campo "Observações" quando esse é selecionado durante o preenchimento do Laudo de Fiscalização.
- 22.3. Os registros relatados em 22.1 e 22.2 são dependentes da seleção das respectivas opções de preenchimento do Laudo de Fiscalização.
- 23. Local: citar o município e a UF onde o LAUDO DE FISCALIZAÇÃO DAS OPERAÇÕES DE SUBVENÇÃO DA PGPM (COOPERATIVA) – 30.000/023 foi preenchido.
- 24. Área Explorada por Produto (ha): informar o tamanho da área em ha cultivada com o produto subvencionado (objeto do PEP).

#### **REPRESENTANTE LEGAL**

- 25. Nome: informar o nome completo do representante da cooperativa vendedora que atendeu a fiscalização.
- 26. CPF: informar o CPF do representante da cooperativa vendedora.
- 27. Cargo/Função: preencher o cargo/função do representante da cooperativa vendedora.

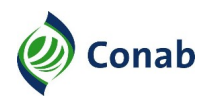

28. Assinatura: coletar a assinatura do representante da cooperativa vendedora.

#### **FISCAIS DA CONAB**

- 29. Assinatura e Carimbo: campo destinado à assinatura e carimbo do fiscal 1. Os dados do carimbo do fiscal 1 são preenchidos pelo sistema.
- 30. Assinatura e Carimbo: campo destinado à assinatura e carimbo do fiscal 2. Os dados do carimbo do fiscal 2 são preenchidos pelo sistema.

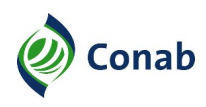

#### <span id="page-29-0"></span>**V - Relatório de Fiscalização dos Programas de Subvenção**

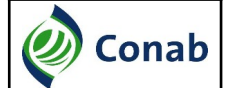

#### **RELATÓRIO DE FISCALIZAÇÃO DOS PROGRAMAS DE SUBVENÇÃO**

**PROGRAMA**

Prêmio para o Escoamento de Produto (PEP).

UF: Informação preenchida pelo sistema.

ETAPA: Informação preenchida pelo sistema (mês/ano de realização da fiscalização).

PERÍODO: Informar o período de cumprimento do roteiro de fiscalização.

PRODUTO/ANO: Informação preenchida pelo sistema.

EQUIPE: Informação preenchida pelo sistema.

#### **RESULTADO DA FISCALIZAÇÃO**

O sistema apresenta uma síntese dos resultados. Esses dados são importados dos Laudos de Fiscalização homologados.

#### **BENEFICIÁRIOS COM OPERAÇÕES CONSIDERADAS REGULARES**

O sistema apresenta os beneficiários organizados em tabela, conforme o modelo seguinte, contendo somente as operações enquadradas na situação "REGULAR".

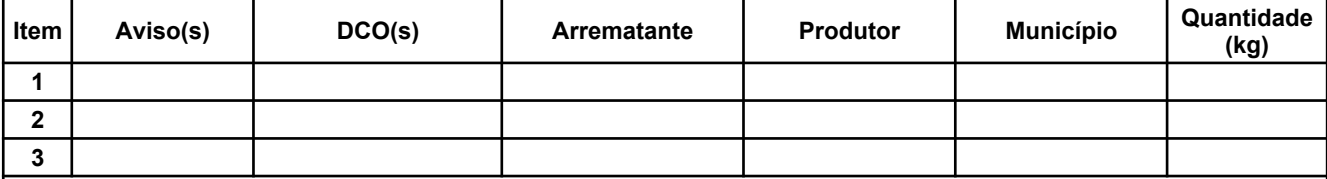

#### **BENEFICIÁRIOS COM OPERAÇÕES CONSIDERADAS IRREGULARES**

O sistema apresenta os beneficiários organizados em tabela, conforme o modelo seguinte, contendo somente as operações enquadradas na situação "IRREGULAR".

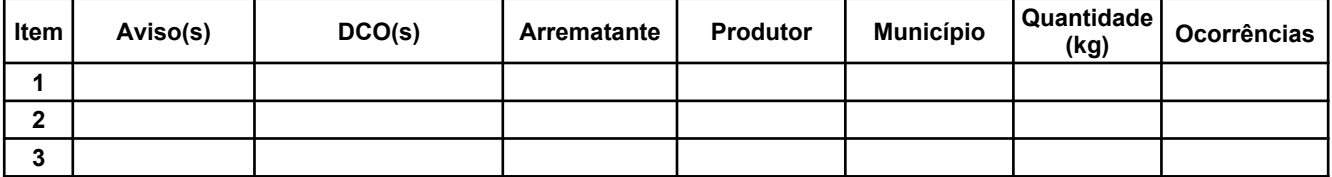

#### **LEGENDAS**

São relacionadas as descrições dos códigos de irregularidade apontados nos Laudos de Fiscalização.

#### **DETALHAMENTO**

É obrigatório o detalhamento da situação de cada operação enquadrada como "IRREGULAR".

#### **OPERAÇÕES NÃO FISCALIZADAS**

O sistema apresenta os beneficiários organizados em tabela, conforme o modelo seguinte, contendo somente as operações "NÃO FISCALIZADAS".

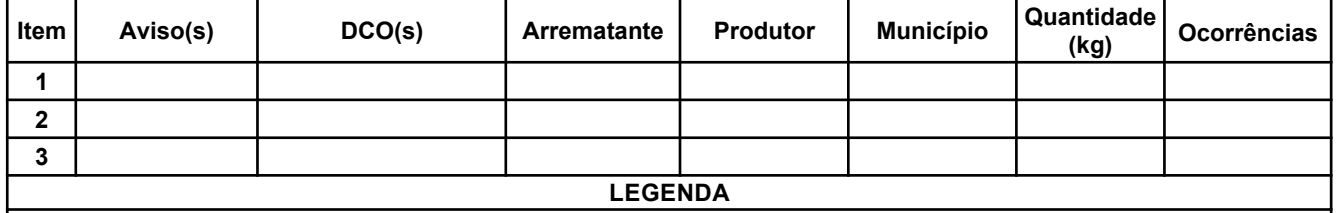

São relacionadas todas as descrições dos códigos de não fiscalização apontados nos Laudos de Fiscalização.

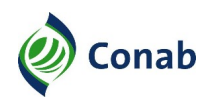

## **V - Relatório de Fiscalização dos Programas de Subvenção**

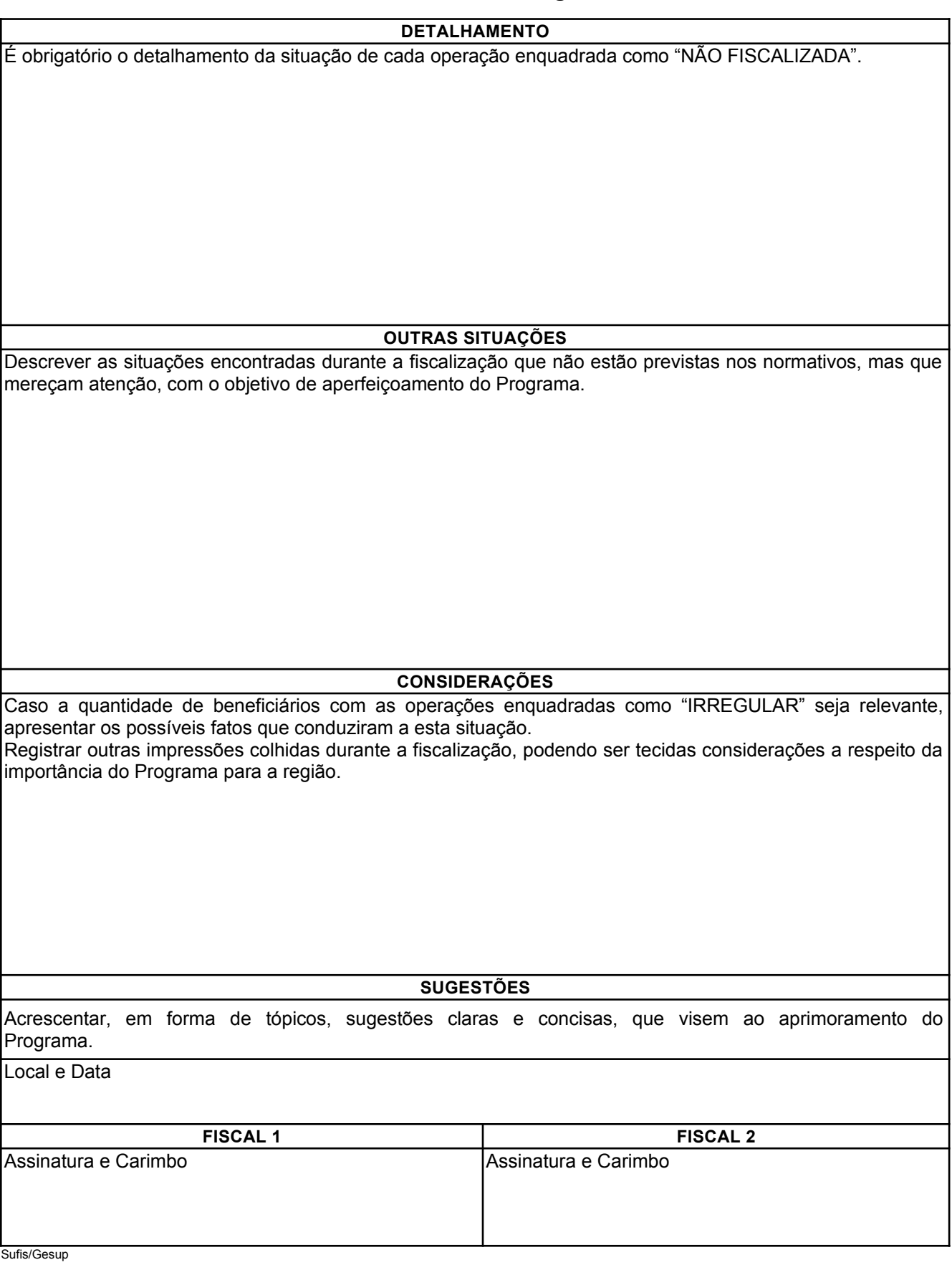